### Velkommen tilINF 1000 – våren 2009

#### **Grunnkurs i Objektorientert Programmering**

Forelesere:Christian Mahesh Hansen og Arild Waaler

# Mål for INF1000:

- Gi grunnleggende forståelse av noen sentrale begreper, problemstillinger og metoder innen informatikk
- **Lære å programmere**
- Gi noe innsikt i datamaskiners muligheter og begrensninger
- Lære noe om samfunnsmessige konsekvenser av bruk av informasjonsteknologi

### Hva er INF1000

#### Mange målgrupper i INF1000!

- Felles innføringskurs i Objektorientert programmering for ca 9 bachelor-programmer ved MatNat – 10 studiepoeng
- Et frittstående introduksjonskurs for deg som vil lære å programmere Java og kanskje ta flere kurs senere.
- To begynnerkurs INF1000 og INF1100, likheter og forskjeller:
	- INF1000 lærer å analysere problemer og på egen hånd lage løsninger, i form av programmer i Java
	- INF1100 lærer å beregne og visualisere gitte matematiske uttrykk med datamaskin i Python
- Begge fortsetter med INF1010 i vårsemesteret
	- de fra INF1100 etter et lite forkurs i Java og problemformulering/-løsning

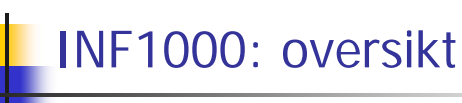

- П Innhold:
	- **Litt datateknologi**
	- Noe tekstbehandling
	- Mye programmering
- Verktøy:
	- Datamaskiner med Unix og Windows på Blindern eller hjemme-PC med Windows
	- Tekstbehandlingssystemet Emacs på Unix og f.eks Emacs eller TextPad på PC
	- Programmeringsspråket Java
- N.B: Å lære å programmere er mer enn bare å lære et programmeringsspråk

1

 $\overline{2}$ 

# Advarsel!

- Mye å gjøre
- Mye ferdighetstrening
- **Mange oppgaver**:
	- **Nytt sett øvelsesoppgaver hver uke**
	- 4 obligatoriske oppgaver, hvorav **alle** må løses og godkjennes for å kunne gå opp til eksamen
	- Første 'oblig' skal være levert 30. jan. om 2 ½ uke

# Undervisningen våren 2009

- Forelesninger
	- 2 timer 'hver' uke
	- Vi legger inn noen repetisjonstimer
- Gruppetimer
	- Oppgavegjennomgang i 2 t/u
		- Gjennomgang av ukeoppgaver
		- Første gang i undervisningsuke 2
	- Terminaltimer, 2 timer terminal/hjelp i uka .
		- Hjelp til å lese oppgaver praktrisk på terminal ukeoppgaver og oblig'er.
		- Første hjelpelæreruke neste uke
- Selvstudium :
	- Lesing, programmering også løse egne oppgaver, mange timer pr. uke

# Undervisningsmateriell, del I

- Lærebok kjøpes i Akademika:
	- Brunland, Hegna, Lingjærde og Maus: **Rett på Java,** 2. utg (Universitetsforlaget, 2007)
- Følgende lastes snart ned via hjemmesida til kurset :

#### http://www.uio.no/studier/emner/matnat/ifi/INF1000/v09/

- **Deta** Unix for nybegynnere
	- kompendium av Dag Langmyhr
- Local guide til Emacs
	- kompendium av Dag Langmyhr
- **■** Informasjonsteknologi, vitenskap og samfunnsmessige virkninger
	- **Kompendium av Arne Maus**
	- N.B. Vent på oppdatert notat!

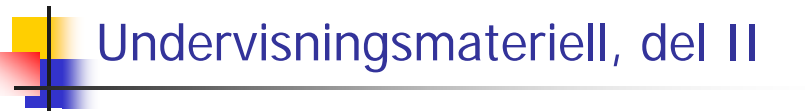

- Hjemme-DVD for PC med mye nyttig programvare
	- Bla. Emacs, TextPad, Java, Pyton og en rekke andre programmeringsspråk
	- **Deles ut gratis**
- Kopier av lysarkene fra forelesningene
	- Kan lastes ned over nettet fra hjemmesida og leses på maskin eller skrives ut
	- Dere betaler litt for utskrifter ut over de første 100 ark

7

5

# Oblig'er og andre oppgaver

- П En obligatorisk (programmerings-) øvelse ca. hver tredje uke
	- г **Individuell** besvarelse !
	- Leveres hjelpelærer til retting/godkjenning før fristen via **Joly**.
	- г Hjelp og tips fra medstudenter tillatt, men kopi strengt forbudt (like besvarelser – vil bli sjekket av et program og bli behandlet som fusk)
	- Kan hende du må forbedre ditt løsningsforslag
	- г Dere som har tatt inf1000 før: Gamle godkjennelser fortsatt gyldige. Sjekk med gruppelærer
	- **Alle obligene skal de leveres via Joly-systemet**
- ш + øvelsesoppgaver, nytt sett hver uke
- ш Flere enn du greier å gjøre
- Gjennomgås på gruppene
- Løsningsforslag gis

г

9à. Gå på gruppene - det er der man får kontakt med andre studenter - og man lærer mye av hverandre (og gruppelæreren) and the sense of the sense of the sense of the sense of the sense of the sense of the sense of the sense of the sense of the sense of the sense of the sense of the sense of the

# Eksamen

- 10. juni kl. 0900-1200
	- Trekkefrist er 1. mai
- Alle skriftlige hjelpemidler tillatt
- Karakter: A, B,..., E og Stryk (F)
- Altså for å stå i INF1000 må **både** alle de 4 obligene være godkjent **og** eksamen bestås
- Karakteren bestemmes av eksamensbesvarelsen.

# Tilgjengelig utstyr

- Ved Ifi og MatNat:
	- п ca. 500 datamaskiner i nett
	- ca. 10 store laserskrivere
- Tilgjengelig for INF1000 (og andre laveregradskurs) på Ifi:
	- п ca. 240 datamaskin-arbeidsplasser (m. køsystem)
	- Nettet (WWW), med tilgang til elektronisk post og Internett hvis logget inn
- L Pålogget hjemmefra, to muligheter:
	- 1. Innlogging hjemmefra via USIT og da som Ifi-bruker. Sett opp en VPN-forbinnelse Se:

#### http://www.usit.uio.no/it/student/hjemmemaskin.html

- 2.Adgang til hjemmeside og alt annet INF1000 stoff via WWW, men koblet opp mot en annen nettleverandør enn Ifi/USIT.
- **Forskjellen**: Små, men som innlogget via USIT har du adgang til å kopiere filene dine på Ifi til/fra hjemmet, samt sende e-post som Ifi-student. Liten grunn til å bli ifi-bruker hvis du aldri er på Blindern. Se http://www.ifi.uio.no/it/

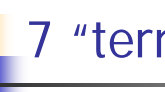

### 7 "terminal-stuer":

- П Abel
	- Størst, men også fullest
- П VB
	- nest størst + noen mindre rom
	- Både VB og Abel er helt fulle rett før obliginnlevering!
- **Informatikk-bygget**:
	- Mindre og bedre plass
- Muligheter for bruk av andre MatNat-maskiner på Bio, Fysikk, Kjemisk
	- Best plass og minst
- Terminalvaktene på Abel, VB og Bio-bygget hjelper deg !
- ш Både Windows og Linux (Unix) maskiner

# **Termvakter**

- Sjekk åpningstider selv på: **http://termvakt.uio.no/wiki/**
- VB (betjent)
- Abel (betjent)
- Fysikk (betjent)
- **Biologi (betjent)**
- PO (ubetjent)
- IFI (ubetjent)
- IFI (ubetjent) (med kort+kode)

# Noen vanlige spørsmål:

- **Hyordan bytte gruppe?**
- Kan jeg etteranmelde meg JA
- Når/hvor få passord (i posten !)?
- Hvordan/hvorfor bli fratatt passord ?
- Er det mulig å bruke egen PC ?
- Må jeg ha hjemme-PC ?
- Hvordan få Ifis DVD-plate med bl.a Emacs, TextPad og Java (til hjemme-PC)?

14

Hvordan får jeg beskjeder fra Ifi/kurset?

### Brukernavn og Passord

- For å få adgang til maskinen trenges to opplysninger
	- **Brukernavn** (en kortform av navnet ditt) dette er offentlig. Foreleseren har f.eks brukernavnet: arild
	- **Passord** (hemmelig) tastes inn etter at du har oppgitt brukernavn. Gir sikkerhet for deg.
- Hvordan få brukernavn og passord ?
	- **I posten når du er semesterregistrert (eller av termvakt hvis** du ikke finner ditt)
	- Kontoen virker ikke før du har betalt semesteravgift!
	- Trenger du adgang til Ifis maskiner
		- NEI hvis du aldri er på Blindern og har eget internettabonnement
		- **JA** ellers
- Se: http://www.usit.uio.no/it/student/

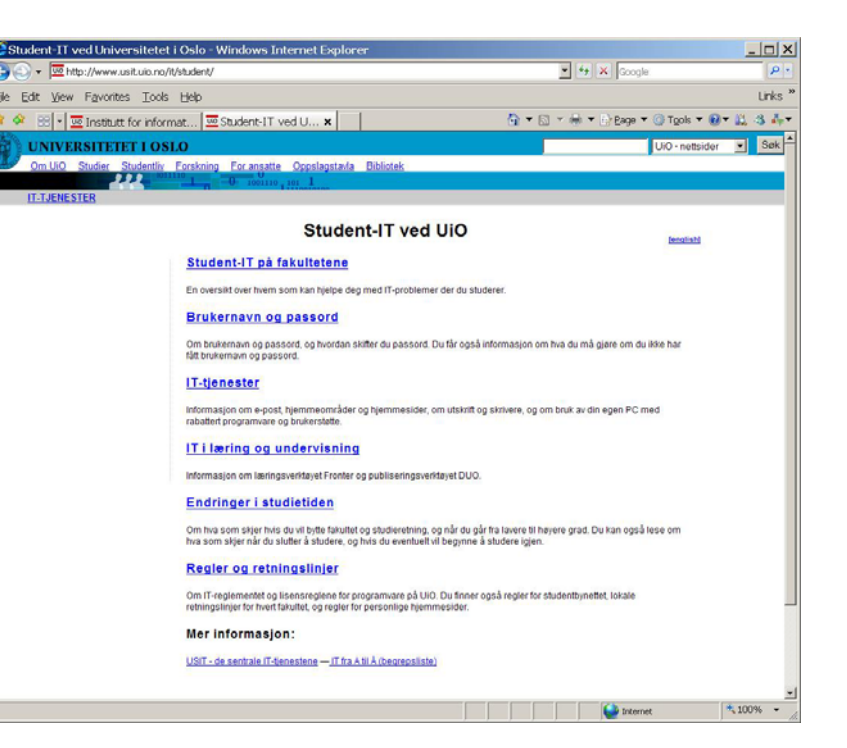

### Plan for denne uka:

- ∎ I dag:
	- Intro til INF1000
	- Praktiske forhold
	- Registrering av oppmøte (miste plass ?)
	- Et første program
	- Om første bruk av datamaskin (Unix, Windows og emacs)
- Gruppeundervisningen starter:
	- **Neste uke fom. mandag 19. januar.**
- Mål: Du greier å bruke maskinen i løpet av denne eller neste uke og har forsøkt å lage et program

17

# Det første program

- Hva er en datamaskin?
- Hvordan får vi den til å gjøre det vi vil?
- Et program er en oppskrift til maskinen?
- Hvordan får vi programmer inn i maskinen?
- Hvordan får vi maskinen til å kjøre programmet?
- Et første program

Hva er en datamaskin

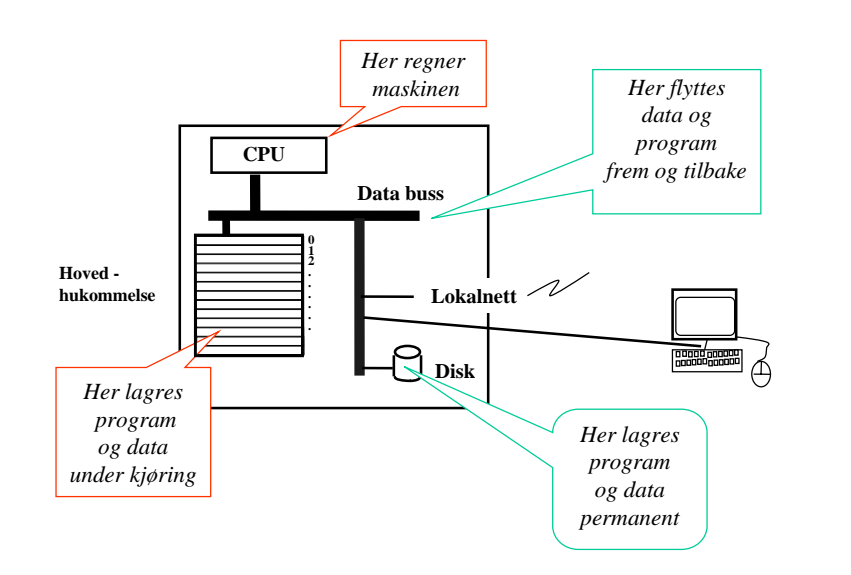

### Hvordan får vi maskinen til å gjøre det vi vil

- Vi gir den en rekke ordre
- Maskinen er ganske innskrenket, men kan noen få typer ordre:
	- **Les inn et tall (fra tastatur)**
	- Skriv ut en tekst (til skjerm, disk,..)
	- Legg sammen to tall
	- ....
- For å få gjort det vi vil, ber vi maskinen utføre et antall slike ordre/handlinger (én etter én)
- Denne rekken av ordre kalles et **program**

# Et program er en "oppskrift til maskinen"

- ⊑ Vi kjenner andre typer oppskrifter:
	- Г matoppskrift
	- strikkeoppskrift
	- Г pianonoter
	- Г .....
- Et program er en oppskrift til en datamaskin
- Med noter lager man ulike melodier ved å kombinere et mindre antall lyder fra pianoet
- Med programmering kan men lage alle mulige programmer ved å kombinere et begrenset sett av enkle operasjoner i datamaskinen
- Husk: Det er enklere å *følge* en oppskrift enn å *lage* en oppskrift selv (som dere skal lære i INF1000)  $\frac{1}{21}$  and  $\frac{1}{22}$

### Hvordan får vi våre programmer inn i maskinen

**N.B.:** Det finnes allerede en rekke programmer inne i datamaskinen:

- **p** operativsystemet
- (program-) editoren (emacs, TextPad, WordPad,...)
- oversetteren (kompilatoren)
- kjøre-programmet
- ...........

Det er disse programmene som *hjelper* deg til å få ditt program inn i maskinen

# Programmering:

- ⊑ Vi skriver våre programmer på en måte som er lettest for oss mennesker (til editoren)
- Denne skrivemåten kalles et programmeringsspråk
- En programtekst skrevet i et slikt programmeringsspråk kan:
	- lett oversettes (av oversetteren) til enkle operasjoner,
	- som lagres i hovedhukommelsen og
	- så kjøres (av kjøre-programmet)
- Det er mange programmeringsspråk det vi bruker i INF1000 heter **Java**

# Et første program i Java ( – her inne i TextPad)

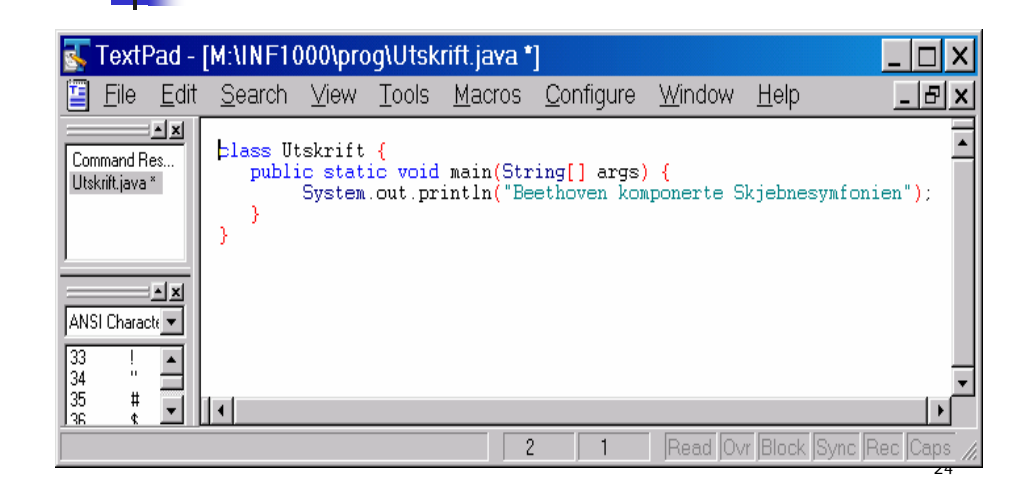

# Et første program i Java ( – her inne i emacs)

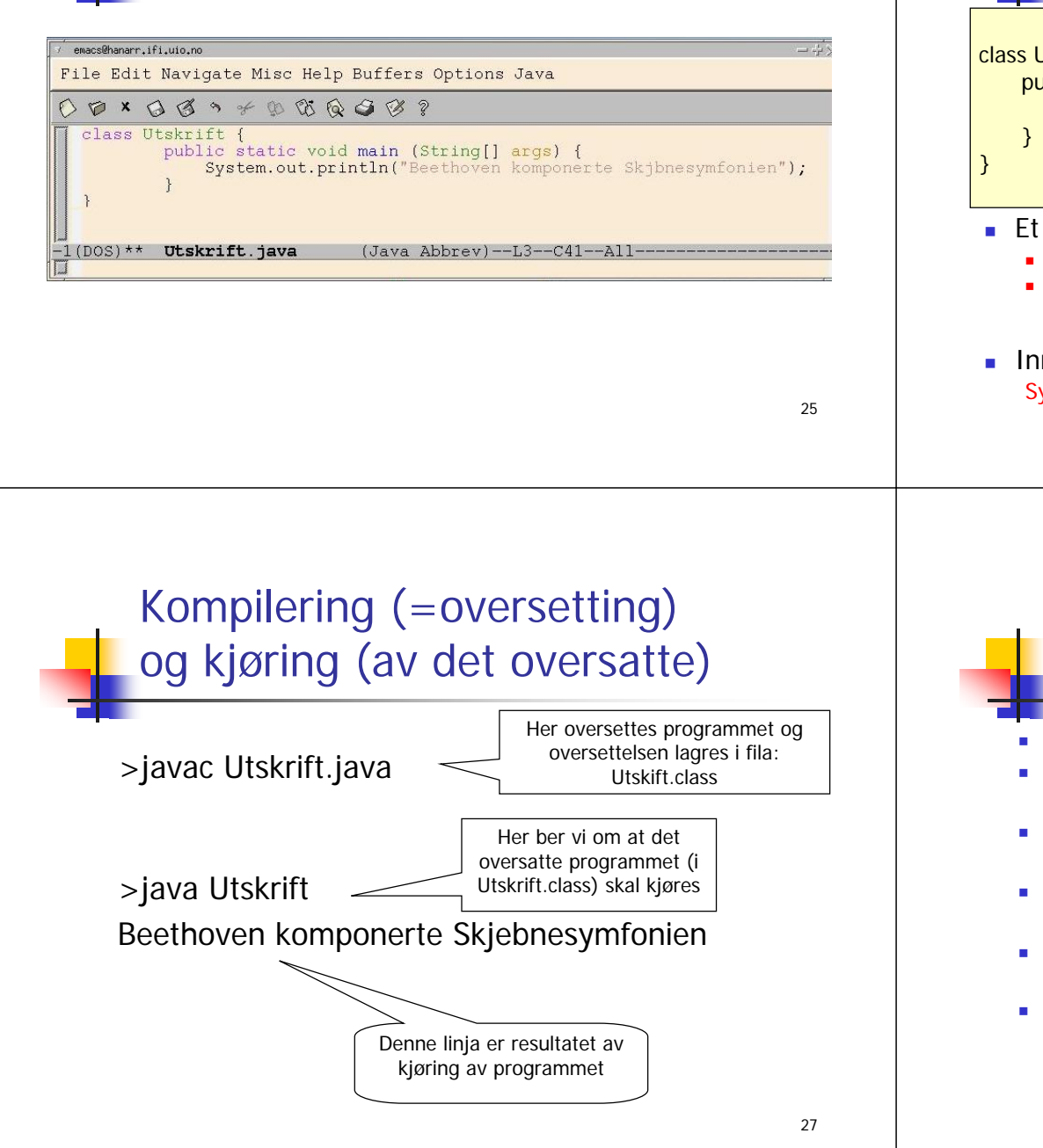

# Én utskriftsordre i detteprogrammet (+ noe uforstålig)

Utskrift { public static void main(String[] args) { System.out.println("Beethoven komponerte Skjebnesymfonien")

- Javaprogram består av minst:
	- En klasse her: class Utskrift
	- En metode som heter **main** og med Java-ordene: **public static void** foran seg + parameter i parentes (String[] args)
		- dette forklares senere
	- Inne i metode **main** er det én eller flere ordre her: ystem.out.println("Beethoven komponerte Skjebnesymfonien");

- Programmering generelt Vi skriver programmet som en tekst i en editor (TexPad, emacs,..)
- Vi lagrer filen med programmet lik navnet på klassen og med **java** etter punktum – her: **Utskrift.java**
- Vi lar kompilatoren **javac** oversette **.java** filen og legge oversettelsen i en ny fil - her: **Utskrift.class**
- Vi starter opp kjøresystemet **java** med **Utskrift** som parameter på samme linje (den forstår at dette er **Utskrift.class**)
- Kjøresystemet leser så denne og utfører de instruksjonene som ligger på **.class** fila - her: **Utskrift.class**
- Kommandoene som ligger i **main** blir da utført,
	- en etter en
	- ovenfra og nedover (til vi har utført siste ordre i main)

### Et litt større program – tre linjer utskrift med kompilering og kjøring

#### class Utskrift2 {

public static void main(String[] args) { System.out.println("Arne har aldri komponert en symfoni"); System.out.println("Beethoven komponerte Skjebnesymfonien"); System.out.println(" ------------------\*\*\*\*\*\*-----------"); }

Kompilering og kjøring:

}

#### >javac Utskrift2.java

#### >java Utskrift2

Arne har aldri komponert en symfoni Beethoven komponerte Skjebnesymfonien ------------------\*\*\*\*\*\*-----------

29

### Oppsummering om programmering

- 1. Analyser problemet
	- 1. Hva skal vi få maskinen til å gjøre
- 2. Skriv Java-programmet som gjør det
	- 1.Bruk en tekst-editor og lagr det som en .java – fil
- 3. Kompiler og kjør programmet
	- **1. javac og java**

Hvis du har skrevet programmet litt feil, får du (mange) feilmeldinger fra kompilatoren. Da må du rette opp .java fila og gjenta kompileringen til det blir riktig, og så kan du kjøre programmet. Mer om feil i neste forelesning.

### Unix og Windows

- To familier av operativsystemer
	- Holder orden på filer, kjøring av programmer, kommunikasjon (til: skjerm, tastatur, mus, nett, skriver,...mm)
- Windows fra ca. 1985, mest vinduer med pek og klikk, men også mulig med kommandoer, finnes i to varianter
	- Foreldet: Windows 95/98/98se/Me
	- Windows NT 3.41/NT 4.0/ Windows 2000 /Windows XP/Windows Vista
- $\mathcal{L}_{\mathcal{A}}$ Unix fra ca. 1970 – mest kommando drevet, men også mange muligheter til pek-og-klikk, finnes i minst 15 varianter, men på Ifi:
	- (Solaris)

■

- Linux på studentmaskinene
- П Kjører du på det ene systemet, finnes det et program slik at du kan kjøre det andre
	- 'Windows oppå Linux' med kommandoen: >windows
	- eller 'Unix oppå Windows' med programmet X-Win32 klikk på Linuxpingvinen

# Sett deg ned ved en ledig maskin

<u>• Skjermen på en ledig datamaskin, klar til b</u>ruk

ser ca. slik ut:*Institutt for informatikk - eina.ifi.uio.no:0*

**har.ifi.uio.no login:**

 $\times$ 

#### **Tast inn ditt brukernavn og passord**

- Helt nøyaktig !

**Password:**

- Tast returtast  $\Box$  etter navn og etter passord

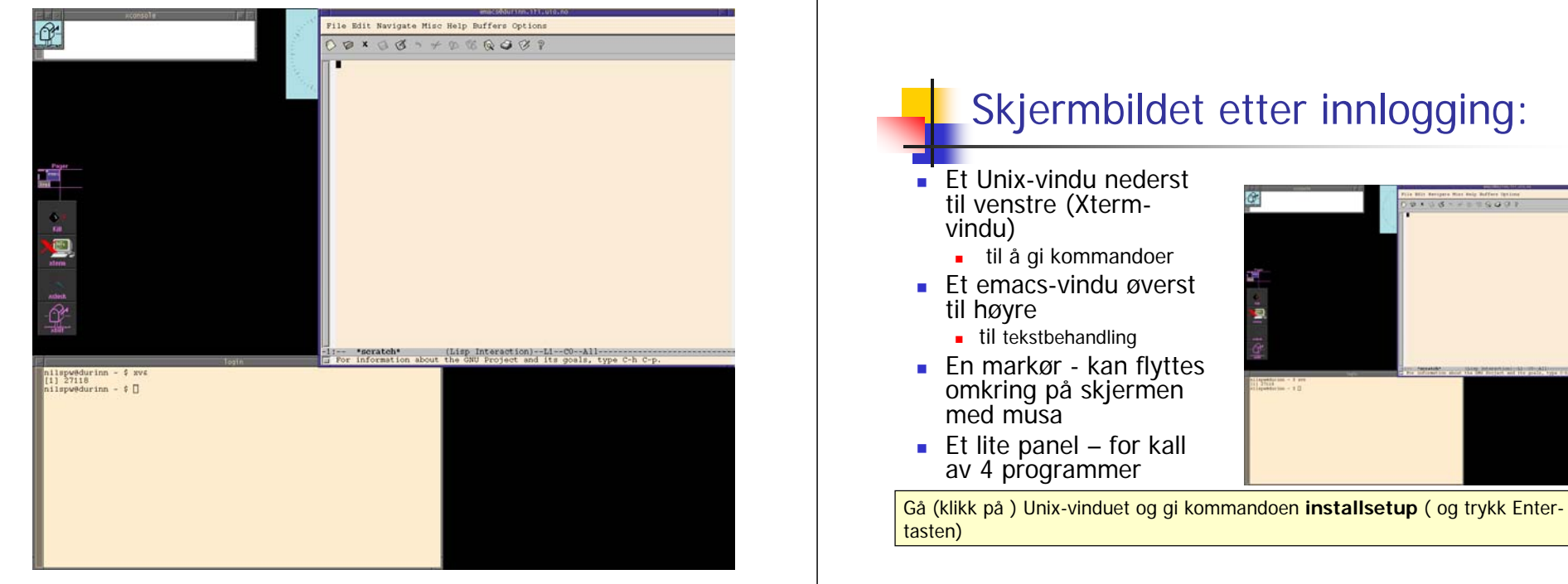

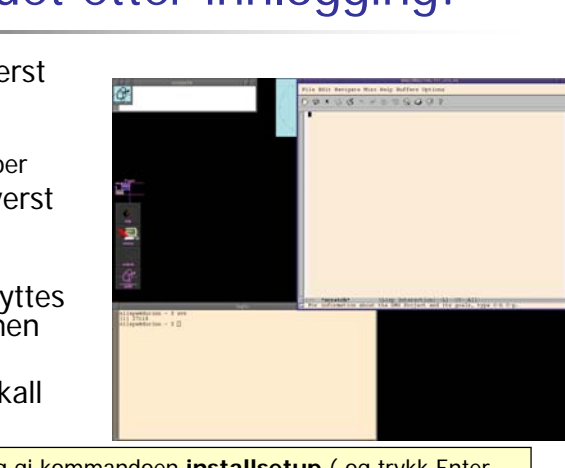

Etter **installsetup** får du standard Ifi oppsett (bedre) – også neste gang

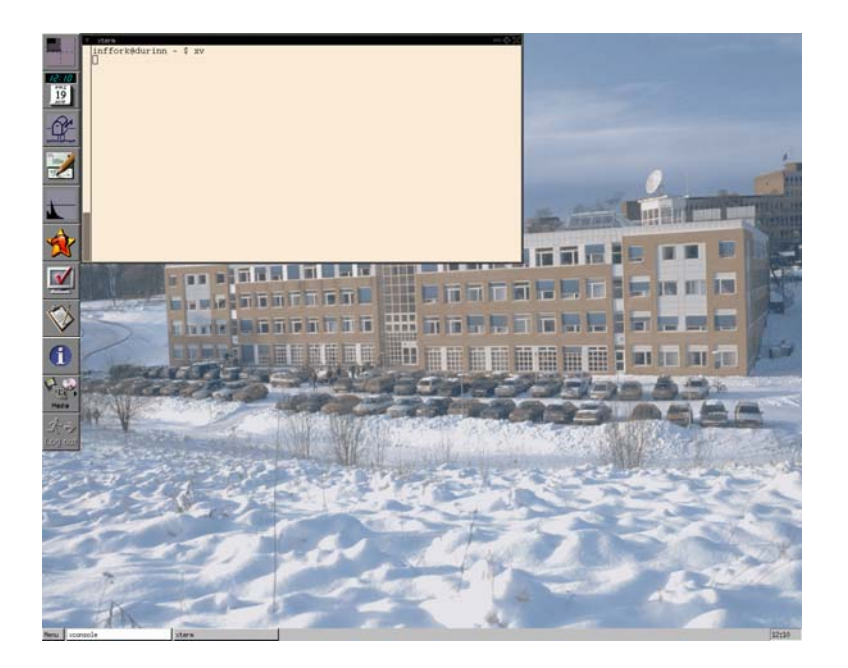

#### Noe mer om manøvrering på skjermen

- 4 desk-top'er (=skjermflater) i Linux
	- Beveger du deg utenfor (ned og/eller til høyre får du ett annet (se øverst på den stående menyen om hvor du er)
- Høyreklikking av mus gir en meny (som du evt. må venstre-klikke i)
- diverse ulikheter Windows og Linux:
	- Linux gir tastetrykkene til det vinduet som musa er inni Windows til det som har farget ramme
	- Kommando-vindu i Windows (Start | Run og si: **cmd** som programnavn) – tilsvarende Xterm-vinduet i Linux
- Vi kan si at hver av Windows/Linux har sitt 'språk'

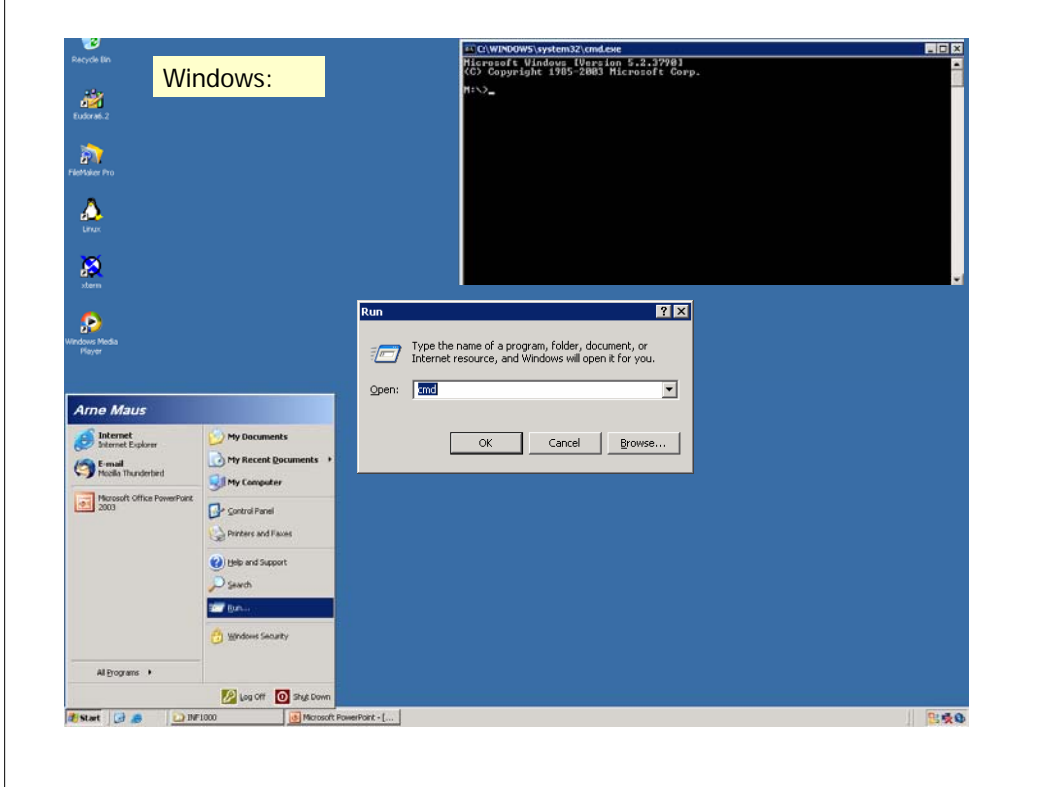

### Flytt markøren til Unix-vinduet og tast:

**einn: ~> hei hei: Command not found.einn: ~> hello hello: Command not found.einn ~> hjelp**

**Det finnes brukerhjelp for følgende områder:**

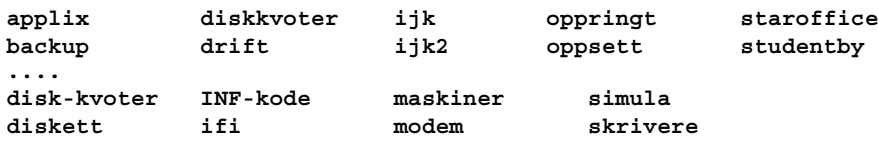

**Ønsker du hjelp om andre emner enn de som er listet opp her, prøv kommandoen «man emne». For å skrive ut en fil, brukes opsjonen -P«printer».**

**Kommandoen «hjelp hjelp» gir full beskrivelse av dette. einn: ~> hjelp infkode**

**/local/help/INF-kode.txt ..................**

Hvordan få noe til å bli ? Hvordan LAGRE noe til senere bruk ?Løsning: Bruk filer

> ■ En fil er en samling med data som oppbevares en stund i en datamaskin

#### **Eksemler på filer:**

- et brev
- en tabell med måleresultater
- en telefonkatalog

#### **En 'stund':**

- Fra noen sekunder til mange år

#### **Hvor lagres det:**

- magnetisk platelager (disken)

#### ■ Eksempel på en fil:

**Kjære mor, Jeg har det bra, men Lånekassa er vanskelig. Send mer penger! Din Olemann**

- **Innholdet i denne fila (og andre) er tekst:** 
	- Teksten er delt i linjer
	- Linjene består av tegn.
- Hva slags tegn kan forekomme i en fil? de viktigste:

**ABC..XYZabcd..xyz ÆØÅæøå 01234...9+\.,;:!%&/()=#**

- På våre datamaskiner (og de fleste andre):
	- 191 ulike tegn ('alle' går over til 'mange tusen')
	- 65 spesialtegn(f.eks "ny linje")
	- **B** Hvert tegn er *kodet* internt med 8 bit (eller 16 bit i Java)

### Om filer:

- Hva kan man gjøre med filer ?
	- **Finne filer og vise fram innholdet**
	- Skrive ut på papir ("printe") filer
	- Kopiere filer
	- Lage nye filer
	- Endre innholdet i filer (og legge til)
	- Fjerne filer
	- Lage områder for samhørende filer (kataloger) og flytte filer
- Noe av dette :
	- Finne, vise fram, skrive på papir, kopiere, fjerne, lage kataloger, flytte
	- gjøres med Unix-kommandoer
- Annet :
	- Lagre, endre gjøres med emacs, som er et tekstbehandlingsprogram

### emacs - mange måter å gi kommandoer

#### 1. **Velg på menyene**

- klikk med musa
- 2. Trykk F10 -tasten
	- da deler vinduet seg, og man velger
		- først meny og så
		- funksjon (i den valgte menyen)
	- med piltastene og så returtasten CR
- 3. Med spesielle tastetrykk og funksjonstastene F1, F2,...
	- mer nå og senere
- 4. Nederst på kommandolinja
	- **for 'spesialister'**

# Framvising og 'printing' av fil

#### Flytt markøren tilbake til Unix-vinduet og tast kommandoer:**einn: ~>** ls brev.txt**einn: ~>** more brev.txt Kjære mor, Jeg har det bra, men Lånekassa er vanskelig Send mer penger! Din Olemann**einn: ~>** print brev.txt print: Queueing text file brev.txt on lucida [1 sheet] Tre nye - og nyttige-kommandoer ble brukt: ls - vis filnavnene på filområdet more - skriv innholdet av en fil sidevis print the skriv ut innholdet i en fil på 'printer' to the strukture of the strukture of the skriv ut innholdet i en fil på 'printer' to the strukture of the strukture of the strukture of the strukture of the strukture of t Filområder Hver bruker har sitt eget filområde (katalog, mappe) med god plass til egne filer Alle filer har navn. Filene på et område må ha ulike navn. Ditt filområde: ■ Heter: ~dittbrukernavn Det som står først i område-navnet, (altså: ~ ), er en såkalt tilde eller krøll-strek (tast først AltGr~, så mellomrom) Kommando for å få oversikt **ls** områdenavn lager oversikt over navnene til filene på området Kommando for å se innholdet i en fil **more** filnavnviser fram innholdet i filen, en side ad gangen.

### Litt flere kommandoer i Unix

**einn: ~>copy ~inf1000/README .** Hvordan avslutte (logge ut) **einn: ~>lsbrev.txt READMEeinn: ~> del READMEeinn: ~> ls**■ 1) Lagre alt du har skrevet og endret i emacs **brev.txt** velg i fil-menyen: **save-buffers-kill-emacs(Quit) einn: ~> cd ~inf1000 arnem@honbori ~inf1000> ls**■ eller: trykk F4 **Arkiv OppmøteGRL.xls WINDOWS eksamener mail programmer HashEksempel.java README bin grupper oldOppmøte.xls tmp** 2) Gå til 'xterm-vinduet' emacs@CORPUS  $\Box$  $\times$ **HashEksempel.pdf V04 data index-old.html oppgave\_oblig2h03.txt**  File Edit Navigate Misc Help Buffers find-file (Open) **utput Innforing-1time WIND dead.letter index.html pc**   $(C \times C \cdot f)$  skriv: **exit** og CRfind-file-other-window  $(C \times 4 C f)$ **www\_docs** insert-file (Insert)  $(C \times i)$ iskelig **einn: inf1000> del README** save-buffer (Save)  $(C \times C \leqslant)$ **del: README is write-protected;** write-file (Save as) (C-x C-w)<br>save-some-buffers (Save all) (C-x s) **use `chmod' to change protection** kill-emacs (Abort) **first.**save-buffers-kil-emacs (Quit) (C-x C-c) **einn: ~>windowsDenne siste kommandoen gir deg et vanlig Windowsgrensesnitt under Unix !**--\*\*-Emacs: \*scratch\*  $(T:List)$  $C - q -$ 46